$\overline{Ps}$ 

Ic

## **Illustrator CS6 shortcuts** frequently used on the Mac version

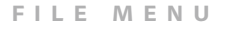

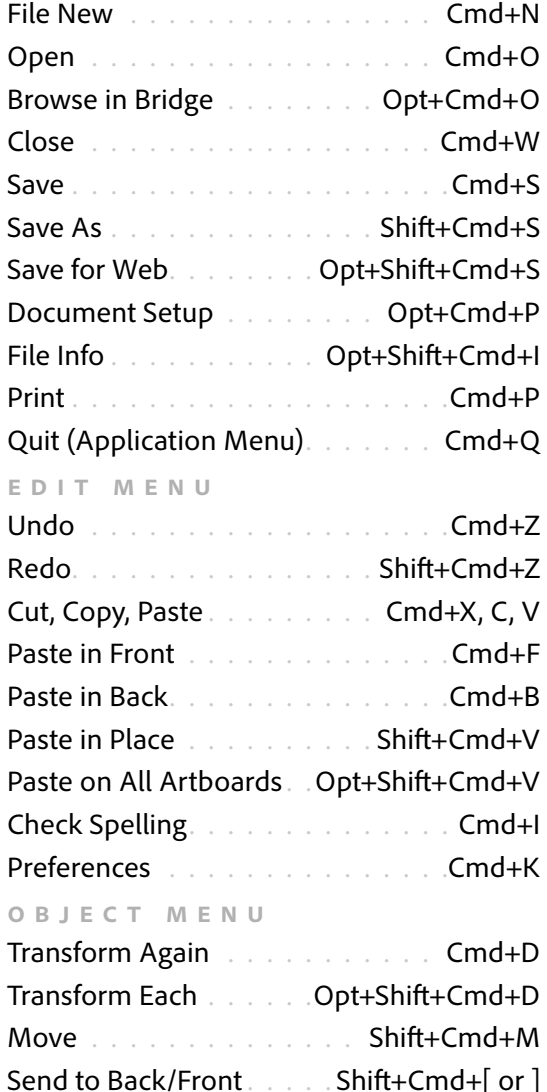

Send Backward/Forward . . . . Cmd+[ or ] Group . .Cmd+G

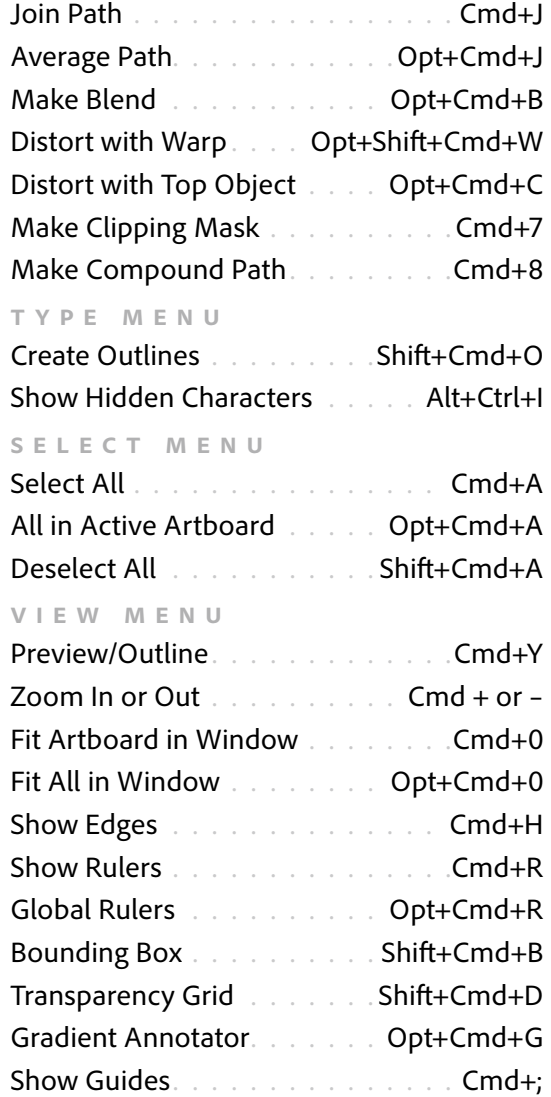

Smart Guides . . . . . . . . . . . . . . Cmd+U Show Grid . . . . . . . . . . . . . . . . . Cmd+"

Ungroup . . . . . . . . . . . . . Shift+Cmd+G

## **Panels**

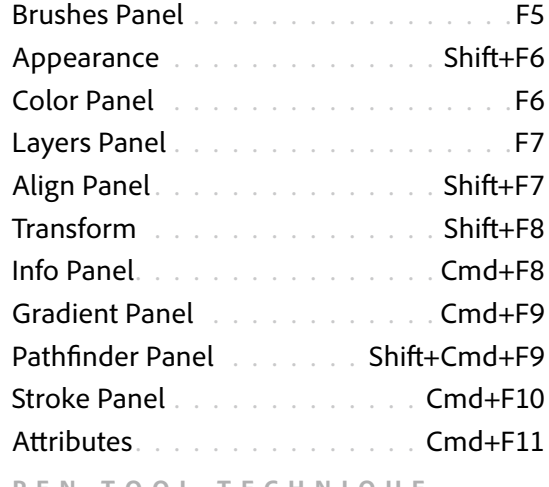

## **Pen Tool Technique**

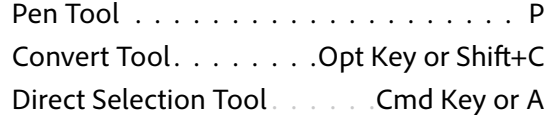

## **Mouse Technique**

Shape tools may drag or click the artboard. Option drag the mouse to duplicate object. Add shift key to constrain to 0 °, 45 °, 90°

## **Efficient Zoom and Pan**

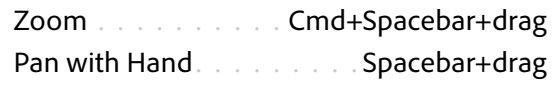

## **Text Formatting**

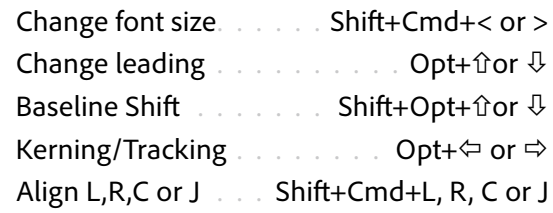

[trainingonsite.com](http://trainingonsite.com) | [mikewitherell@jetsetcom.net](mailto:mikewitherell%40jetsetcom.net?subject=Hello%20Mike%2C%20I%20have%20a%20question%21) | [jetsetcom.net](http://jetsetcom.net) | [urszulawitherell@jetsetcom.net](mailto:urszulawitherell%40jetsetcom.net?subject=Hello%20Urszula%21)

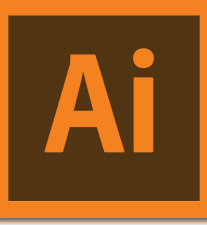

Ps

Ic

# **Illustrator CS6 shortcuts** frequently used on the Windows version

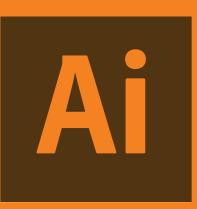

## **File Menu**

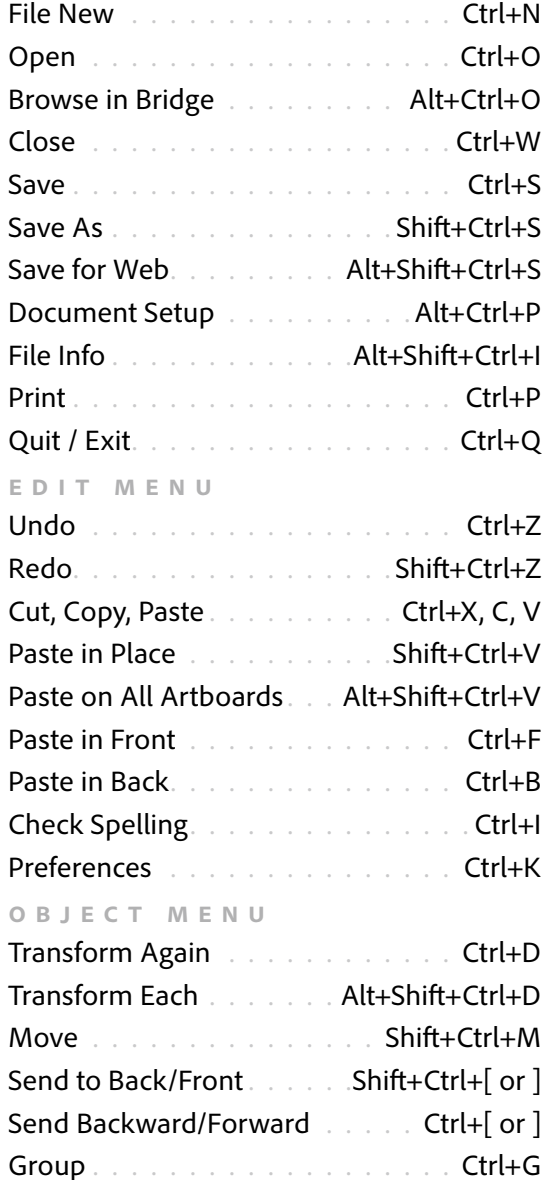

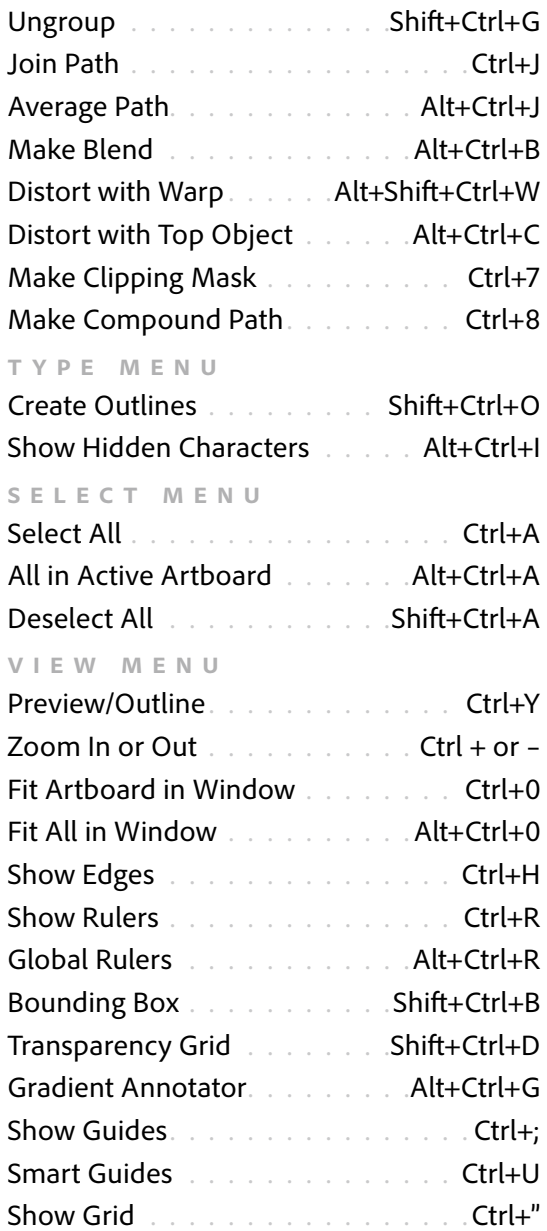

### **Panels**

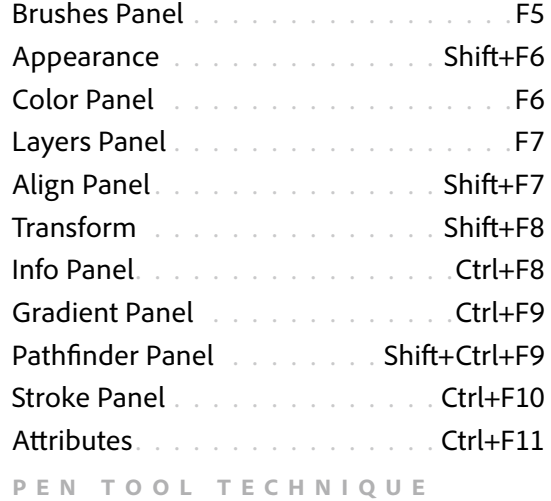

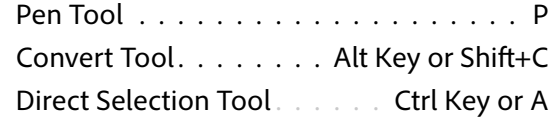

## **Mouse Technique**

Shape tools may drag or click the artboard. Option drag the mouse to duplicate object. Add shift key to constrain to 0 °, 45 °, 90°

## **Efficient Zoom and Pan**

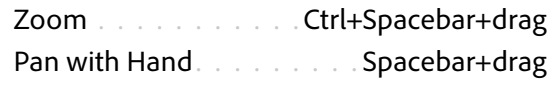

### **Text Formatting**

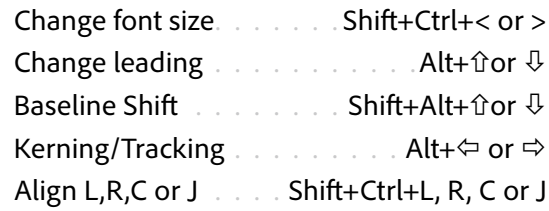

[trainingonsite.com](http://trainingonsite.com) | [mikewitherell@jetsetcom.net](mailto:mikewitherell%40jetsetcom.net?subject=Hello%20Mike%2C%20I%20have%20a%20question%21) | [jetsetcom.net](http://jetsetcom.net) | [urszulawitherell@jetsetcom.net](mailto:urszulawitherell%40jetsetcom.net?subject=Hello%20Urszula%21)